2024/04/30 13:35 1/1 Favorities

## **Favorities**

Favorities display the tracks that were marked as favourite by tapping the star next to them. Users have then the ability to quickly find their most favorite tracks. Unselecting favorite track can be done by tapping on the star again.

The information how to work with files and what are the specific actions for each of them are described in the section Files in our File manager.

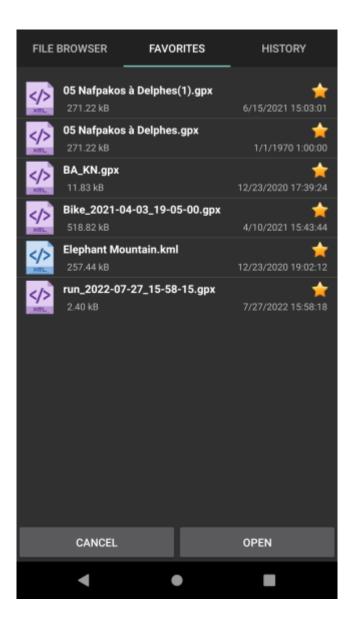

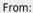

https://docs.vecturagames.com/gpxviewer/ - GPX Viewer User Guide

Permanent link:

https://docs.vecturagames.com/gpxviewer/doku.php?id=docs:file\_browser\_favorites&rev=1662384379

Last update: 2022/09/05 13:26

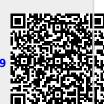